## Online Giving – Belfield Lutheran Church

We appreciate your generosity with your time and your gifts. There are many ways you can support our ministries.

Thank you for considering online giving. Your generosity is appreciated whether you are joining us for the first time or if you were born and raised in this community.

Here are some instructions for setting up a recurring or one-time gift:

- 1. Click "Give Online"
- 2. You will be directed to a new form titled "Online Donation".
- 3. Enter the amount you would like to contribute
- 4. Select the donation frequency from the dropdown (one time or more frequent options are available)
- 5. If you want to enable recurring donations, select your donation start date. You may also enter an end date, but that is optional.)

## **Belfield Lutheran Church**

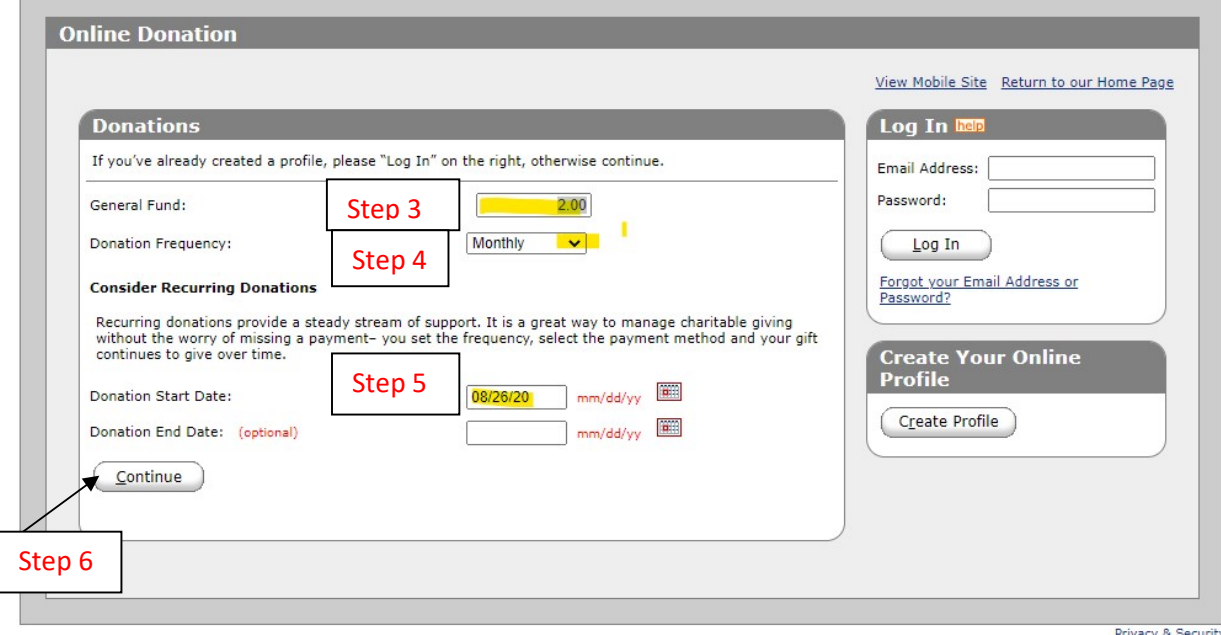

- 6. Press continue
- 7. Complete the donation information sheet with your information for contact and billing.
	- a. Note: You may select the checkbox to give an additional 2.75% to help offset the processing fee. This is optional.
- 8. Click Select Password to save your profile if you don't currently have one, and enter your password twice for verification.
- 9. Click the I'm not a robot box
- 10. Click process!

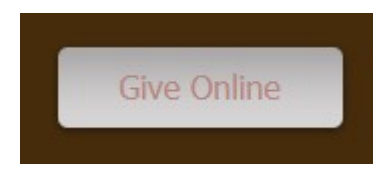

## Updating donation frequency or amount

- 1. Click the give online button as shown in step 1 above
- 2. Enter your email address and password you set up in steps 7 and 8 above. (If you don't remember what you set, you may click the "Forgot your email address or password link" and follow those directions.
- 3. On the summary page, click "Edit" on the scheduled transaction you wish to change

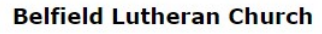

**Contract Contract Contract Contract** 

**Service** of the action

 $\overline{\phantom{a}}$ 

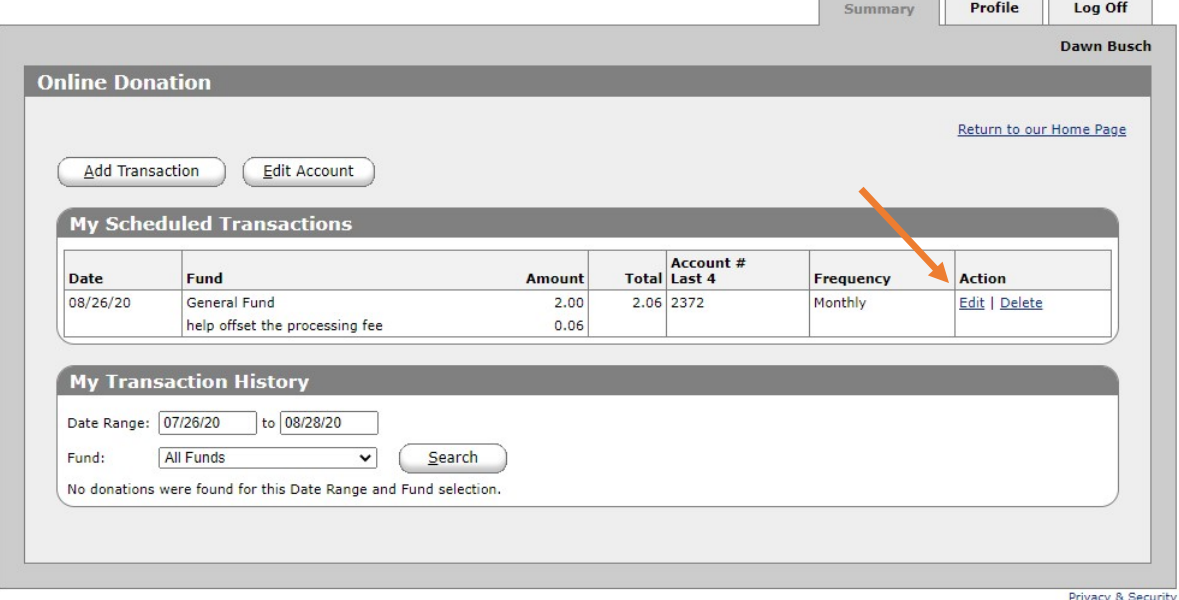

- 4. Modify the amount or frequency
- 5. Update the start or end dates as needed
- 6. Click Continue
- 7. Verify the donation information
	- a. Note: You may select the checkbox to give an additional 2.75% to help offset the processing fee. This is optional.
- 8. Click I'm not a robot.
- 9. Click Save!